# **JavaServer Faces – Validation & Error Handling**

This tutorial explains the validation and the error handling in JSF and shows a step by step example application. The tutorials shows the standard validators like

<f:validateLength>

<f:validateLongRange>

<f:validateDoubleRange>

and custom validators. With custom validators you can validate any kind of special input data you get.

## **General**

**Author**: Sascha Wolski Sebastian Hennebrueder <http://www.laliluna.de/tutorials.html>– Tutorials for Struts, EJB, xdoclet and eclipse.

**Date**: March, 10 2005 **PDF**

<http://www.laliluna.de/download/jsf-validation-error-handling-en.pdf>

**Sources**

<http://www.laliluna.de/download/jsf-validation-error-handling-source.zip>

# **Validation**

JavaServer Faces has an extensive support for validation of input data. It is possible to use standard validators of JSF or to write own validator methods or classes. If the value of a component isn't accepted, an error message is generated for that specific component and the associated attritbute of the class is not modified. These error messages can then be displayed to users so that they can correct their input.

There is no explicit support for client-side validation in JSF' s validation model. Any validator methods you write in backing beans, as well as the standard validators, or custom validators will not generate JavaScript to check a component's value on the client-side. You can support clientside validation in your own validators.

# **Standard validators**

JSF includes a few standard validators. The list below shows the standard validators, which are located in the core JSF tag library.

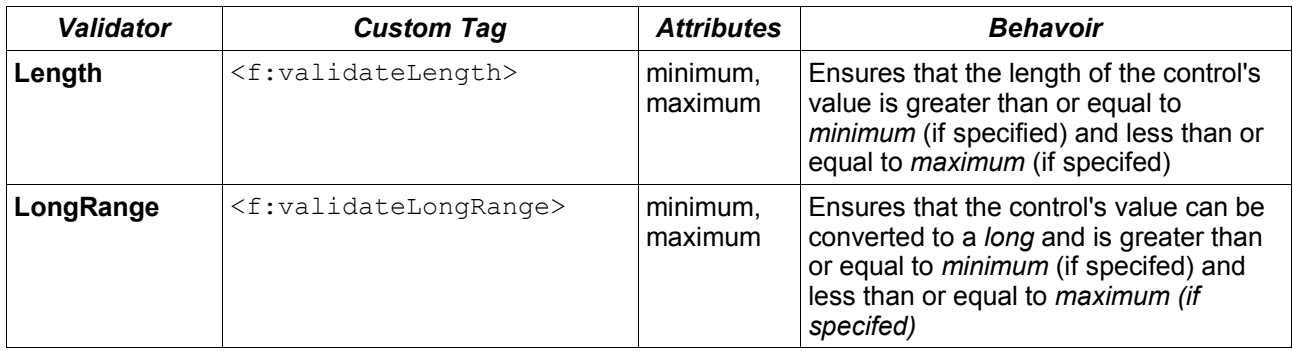

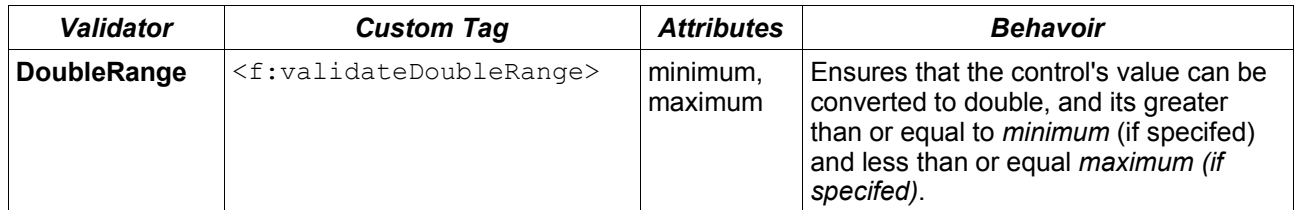

### **Examples:**

#### **Length validator**

```
<h:inputText id="lengthInput">
  <f:validateLength minimum="2" maximum="5" />
</h:inputText>
```
#### **LongRange validator**

```
<h:inputText id="longInput">
  <f:validateLongRange minimum="6" maximum="10" />
</h:inputText>
```
#### **DoubleRange validator**

```
<h:inputText id="doubleInput">
   <f:validateDoubleRange minimum="4.1" maximum="9.78" />
</h:inputText>
```
## **Validator methods**

An input control can also be associated with a single validation method on a backing bean. Validator methods are generally used for application-specific validation and aren't reused in other applications. For example we had a backing bean called *myBean* and a validation method *validateCreditCard*.

The following code shows an validator method on a backing bean:

```
public void validateLength(FacesContext context, 
   UIComponent component, 
   Object input) throws ValidatorException {
   String var = (String)input;
  if(var.length() \langle 3){
     throw new ValidatorException(
            new FacesMessage(message, null));
   }
}
```
In the JSP we can associate an input control with the method like below:

```
<h:inputText id="creditCardInput"
          value="#{myBean.creditCard}"
          validator="#{myBean.validateLength}" />
```
## **Validator classes**

Validators (Validator classes) are generic and designed for use in different types of applications. The class you create implements the Validator interface of JSF. A validator must be specified in the application configuration file (*faces-config.xml*) of the project and can be used by the logical name.

The following code shows an example validator class called *CustomerValidator*:

```
public class CustomValidator implements Validator{
```

```
/**
 * Method validate
 */
```

```
public void validate(FacesContext context, 
           UIComponent component, 
           Object object) 
           throws ValidatorException {
     String var = object.toString();
     if(var.length() < 3){
        throw new ValidatorException(
               new FacesMessage(message, null));
     }
  }
}
```
Example, how to specify a custom validator in the faces-config.xml:

```
<validator> 
  <validator-id>customerValidator</validator-id> 
  <validator-class>my.package.CustomerValidator</validator-class> 
</validator>
```
In JSP you can associate an input control with the validator like below:

```
<h:inputText id="creditCardInput"
       value="#{myBean.creditCard}">
  <f:validator validatorId="customerValidator" />
</h:inputText>
```
## **Output error messages**

The error messages can be displayed back to users with a *<h:messages>* or *<h:message>* element on the JSP. The *<h:messages>* element display all errors holding in the application scope and the *<h:message>* element display only the error message for a specified component.

## **The example application**

Now let's start with a small example application.

Create a new project named *JSFValidation* and add the JavaServer Faces capabilities.

### **The backing bean**

Create a new Java class *MyBean* in the package *de.laliluna.tutorial.validation.bean*.

Add a property var of type String and provide a getter and setter methods.

Add a validator method *validateLength(..)*. Check the length of the component value and if it is less than 3 throw a *ValidatorException*.

The following source code shows the class *MyBean*:

```
public class MyBean {
  //properties
  private String var;
  // getter and setter methods
  public String getVar() {
     return var;
   }
```

```
public void setVar(String var) {
  this.var = var;
}
/**
  * Validator Method
 * (validate the name property)
  * @param context
  * @param input
  */
public void validateLength(FacesContext context, 
            UIComponent component, 
            Object input) throws ValidatorException {
     String var = (String)input;
     System.out.println(var.length());
    if(var.length() < 3){
     throw new ValidatorException(
              new FacesMessage("Length must be greater than 3", null));
     }
}
```
### **Custom validator class**

}

Create a java class *LengthValidator* in the package de.laliluna, .which implements the interface *Validator* of JSF.

Implement the *validate(..)* method of the interface.

Within the *validate(..)* method check the length of the component value and if it is less than 3 throw a *ValidatorException*.

The following source code shows the class *LengthValidator:*

```
public class LengthValidator implements Validator{
   /**
    * Method validate
    */
   public void validate(FacesContext context, 
                    UIComponent component, 
                    Object object) 
                    throws ValidatorException {
     String var = object.toString();
     if(var.length() < 3){
         throw new ValidatorException(
                 new FacesMessage("Length must be greater than 3", null));
     }
   }
}
```
## **The JSP file**

Create a new JSP file *example.jsp* in the folder */WebRoot* of the project.

The following source code shows the content of the JSP file *example.jsp*:

```
<%@ page language="java" %>
<%@ taglib uri="http://java.sun.com/jsf/html" prefix="h" %>
<%@ taglib uri="http://java.sun.com/jsf/core" prefix="f" %>
<!DOCTYPE HTML PUBLIC "-//W3C//DTD HTML 4.01 Transitional//EN">
<html>
<head>
   <title>Validator Example</title>
</head>
<body>
   <f:view>
     <h:form id="standard">
         <table border="1" width="100%">
             <tr><td colspan="4">
                   <h3>Using standard validators</h3>
                \langle/td>
             \langle/tr>
             <tr>
                <td width="25%"><b>Validator</b></td>
                <td width="25%"><b>Comments</b></td>
                <td width="25%"><b>Input</b></td>
                <td width="25%"><b>Errors</b></td>
             \langle/tr>
             <tr><td>None</td>
                <td>required="true"</td>
                <td>
                   <h:inputText 
                          id="required" 
                          value="#{myBean.var}" 
                          required="true"/>
                \langle/td>
                <td>
                   <h:message for="required" />
                \langle /td \rangle\langle/tr>
             <tr>
                <td>Length</td>
                <td>minimum="3"<br>maximum="5"</td>
                <td>
                   <h:inputText 
                          id="length" 
                          value="#{myBean.var}">
                          <f:validateLength minimum="3" maximum="5" />
                   </h:inputText>
                \langle t \rangle<td>
                   <h:message for="length" />
                \langle t \rangle\langle/tr>
             <tr>
                <td>LongRange</td>
                <td>minimum="4"<br>maximum="10"</td>
                <td>
                   <h:inputText 
                          id="longRange"
```

```
value="#{myBean.var}">
             <f:validateLongRange minimum="4" maximum="10" />
      </h:inputText>
   \langle /td \rangle<td>
      <h:message for="longRange" />
   \langle t \rangle\langle/tr>
<tr>
   <td>DoubleRange</td>
   <td>minimum="4.1"<br>maximum="9.86"</td>
   <td>
      <h:inputText 
             id="doubleRange" 
             value="#{myBean.var}">
             <f:validateDoubleRange minimum="4.1" maximum="9.86" />
      </h:inputText>
   \langle/td>
   <td>
      <h:message for="doubleRange" />
   \langle/td>
\langle/tr>
<tr><td>
      Length <br>
      LongRange
   \langle t \rangle<td>
      Length minimum="2"<br>
      Length maximum="3"<br>
     LongRange minimum="10"<br>
      LongRange maximum="15"
   \langle t \rangle<td>
      <h:inputText 
             id="combined" 
             value="#{myBean.var}">
             <f:validateLength minimum="2" maximum="3" />
             <f:validateLongRange minimum="10" maximum="15" />
      </h:inputText>
   \langle t, d \rangle<td>
      <h:message for="combined" />
   \langle t \rangle\langle/tr>
<tr><td colspan="4">
      <h3>Using validator method</h3>
   \langle/td>
\langle/tr>
<tr>
   <td>Validation Method</td>
   <td>validator="#{myBean.validateName}</td>
   <td>
      <h:inputText 
             id="validateMethod" 
             value="#{myBean.var}"
             validator="#{myBean.validateLength}"/>
```

```
\langle /td \rangle<td>
                     <h:message for="validateMethod" />
                  \langle /td \rangle\langle/tr>
              <tr>
                 <td colspan="4">
                     <h3>Using custom validator class</h3>
                  \langle t + d \rangle\langle/tr>
              <tr>
                 <td>Validator Class</td>
                  <td>validatorId="lengthValidator"</td>
                  <td>
                     <h:inputText 
                            id="validatorClass" 
                            value="#{myBean.var}">
                            <f:validator validatorId="lengthValidator"/> 
                     </h:inputText>
                  \langle/td>
                  <td>
                     <h:message for="validatorClass" />
                  \langle/td>
              \langle/tr>
          </table>
          <br>
          <h:commandButton 
             id="submit" 
              value="Submit" /> 
      </h:form>
   </f:view>
</body>
</html>
```
## **Configure the application configuration file (faces-config.xml)**

Open the faces-config.xml.

Add the navigation rule.

Add the mapping for the backing bean MyBean.

Register the custom validator class LengthValidator.

The following source code shows the content of the *faces-config.xml*:

```
<faces-config> 
  <navigation-rule>
     <from-view-id>example.jsp</from-view-id>
     <navigation-case>
         <from-outcome>success</from-outcome>
         <to-view-id>example.jsp</to-view-id>
     </navigation-case>
  </navigation-rule>
  <managed-bean>
     <managed-bean-name>myBean</managed-bean-name>
     <managed-bean-class>de.laliluna.tutorial.validation.bean.MyBean</managed-
bean-class>
     <managed-bean-scope>request</managed-bean-scope>
  </managed-bean>
```

```
<validator> 
     <validator-id>lengthValidator</validator-id> 
     <validator-
class>de.laliluna.tutorial.validation.validator.LengthValidator</validator-
class> 
  </validator>
</faces-config>
```
**Now that's all**, you can test the application. We use a Jboss or Tomcat installation.

Call the project with the following link: <http://localhost:8080/JSFValidation/example.faces>